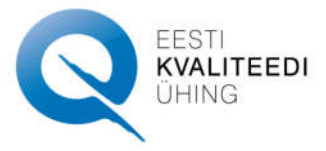

**Eesti Kvaliteediühingu 2021.a üldkoosolekul hääletamisel elektrooniliste võimaluste kasutamise kord.**

## **Koostaja: EKÜ juhatus Kinnitatud: EKÜ juhatuse koosolekul 15.04.2021**

- **1.** 24.05.2020 jõustunud "Tsiviilseadustiku üldosa seaduse ja teiste seaduste muutmise seadus (elektrooniliste võimaluste laiendamine koosolekute korraldamisel ja otsuste vastuvõtmisel)" §3 Mittetulunudsühingute seaduse muutmine andis võimaluse k**õigi juriidiliste isikute organite koosolekutel elektrooniliselt osalemiseks.**
- **2.** Arvestades 2021. aasta aprillis alguses kehtivaid Terviseameti nõudeid, otsustas EKÜ juhatus kutsuda EKÜ üldkoosoleku 2021 kokku veebiruumis, kasutades juba läbiproovitud ja liikmetele tuttavat ZOOM keskkonda.
- **3.** Lähtuvalt ülaltoodud seadusandlikust dokumendist ja EKÜ põhikirjast otsustas EKÜ juhatus kinnitada ka 2021. aastal EKÜ üldkoosolekul hääletamiseks eelmisel aastal väljatöötatud ja edukalt kasutatud elektrooniliste võimaluste kasutamise korra.
- **4. Üldkoosoleku toimumine.**
- **2021. aasta EKÜ Üldkoosolek viiakse läbi ZOOM keskkonnas**, mis võimaldab osalemist reaalajas kahepoolse sidega (võimaldab jälgimist, sõna võtmist ja hääletamist).
- ZOOM keskkonnas üldkoosolekul osalemine on vastavalt kehtivale seadusandlusele võrdsustatud kohapealse osalemisega;
- **5. Koosolekul osalemiseks** tuleb ennast eelnevalt registreerida koosoleku kutsega saadetud registreerimisvormi kaudu. Koosolekul osalemise link saadetakse kõigile liikmetele registreerimisvormi kantud e-posti aadressile. Mitteregistreerunud liikmetele saadetakse koosolekul osalemise link EKÜ-le teada olevale e-posti aadressile.
- **6. Koosolekule sisenemise ajal palume kõigil mikrofoni sulgeda. Suhtleme peamiselt vestlusakna kaudu.**
- **7. Koosoleku alguses teeme osalejate fikseerimiseks ühise ekraanipildi. Niisiis on mõne minuti jooksul vajalik kaamera kasutamine. Vastava võimaluse puudumisel antakse sellest eelnevalt EKÜ büroojuhile teada.**
- **8.** Päevakorrapunktide täiendusettepanekud tehakse suuliselt peale vastavat koosoleku juhataja ettepanekut ja kantakse protokolli.
- **9. Koosolekul hääletamiseks** palume kõigil näidata ennast ZOOM keskkonnas oma pärisnimega (Eesnimi, Perenimi). Kui koosolekul osaleja ZOOMi kasutajanimi erineb pärisnimest, on nõutav ainult selle koosoleku jaoks oma nime muutmine. Nime saab avalikustada, valides peale koosolekule sisenemist oma profiiliaknas ülal paremas servas kolme täpi juurest "Rename".
- 10. **Hääletamine toimub ZOOMi vestlusaknas.** Iga hääletamisele tulev päevakorrapunkt pannakse juhatuse poolt vestlusaknasse kirja; hääletamiseks tuleb koosolekul osalejatel kirjutada vestlusaknasse "poolt" "vastu" või "erapooletu". Häältelugemiskomisjon arvestab juurde hääletajale antud volitused.
- 11. **Hääletamise tulemused** fikseeritakse vestlusaknas häälte kokkulugemise teel.
- 12. Elektroonilisel koosolekul osalejad kantakse üldkoosoleku nimekirja ZOOMi koosolekuraporti põhjal.
- 13. Elektroonilise koosoleku nimekirja allkirjastavad koosoleku juhataja ja protokollija.
- **14.** Üldkoosoleku protokolli allkirjastavad üldkoosoleku juhataja ja protokollija.